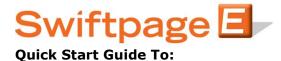

## Linking Images to the Internet

- First see the Quick Start Guide To: Images
- Click on Content Editor in the Swiftpage Online Editor
- Click on Image Options and then click on the window with the image that you want linked to the internet
- Click on Link to Survey / Web and then Link to web address
- Enter the website, hit Submit and you are done and your image is now linked to that webpage